## Notebookcomputer in vogelvlucht **Handleiding**

© Copyright 2009 Hewlett-Packard Development Company, L.P.

Microsoft en Windows zijn in de Verenigde Staten gedeponeerde handelsmerken van Microsoft Corporation. Bluetooth is een handelsmerk van de desbetreffende eigenaar en wordt door Hewlett-Packard Company onder licentie gebruikt. Het SDlogo is een handelsmerk van de desbetreffende eigenaar.

De informatie in deze documentatie kan zonder kennisgeving worden gewijzigd. De enige garanties voor HP producten en diensten staan vermeld in de expliciete garantievoorwaarden bij de betreffende producten en diensten. Aan de informatie in deze handleiding kunnen geen aanvullende rechten worden ontleend. HP aanvaardt geen aansprakelijkheid voor technische fouten, drukfouten of weglatingen in deze publicatie.

Eerste editie, april 2009

Artikelnummer: 516630-331

#### **Kennisgeving over het product**

In deze handleiding worden de voorzieningen beschreven die op de meeste modellen beschikbaar zijn. Mogelijk zijn niet alle voorzieningen op uw computer beschikbaar.

### **Kennisgeving over veiligheid**

**WAARSCHUWING!** U kunt het risico op letsel door verbranding of het risico op oververhitting van de computer beperken door de computer niet op uw schoot te zetten of de ventilatieopeningen van de computer te blokkeren. Gebruik de computer alleen op een stevige, vlakke ondergrond. Zorg ervoor dat de luchtcirculatie niet wordt geblokkeerd door een voorwerp van hard materiaal (zoals een optionele printer naast de computer) of een voorwerp van zacht materiaal (zoals een kussen, een kleed of kleding). Zorg er ook voor dat de netvoedingsadapter tijdens het gebruik niet in contact kan komen met de huid of een voorwerp van zacht materiaal, zoals een kussen, een kleed of kleding. De temperatuur van de computer en de netvoedingsadapter blijft binnen de temperatuurlimieten voor de oppervlakken die toegankelijk zijn voor de gebruiker, zoals bepaald in de International Standard for Safety of Information Technology Equipment (IEC60950).

# **Inhoudsopgave**

#### 1 Hardware herkennen

#### 2 Onderdelen

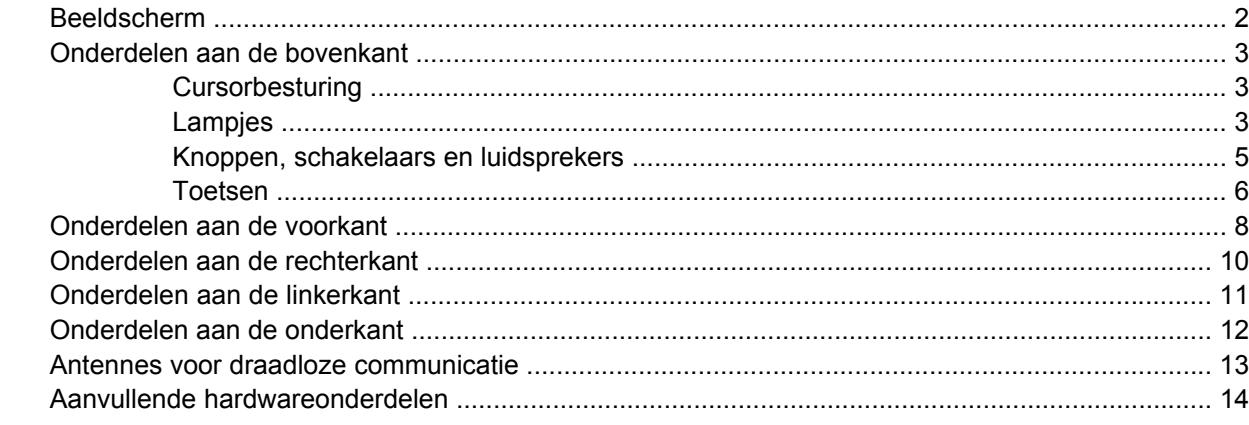

#### 3 Labels

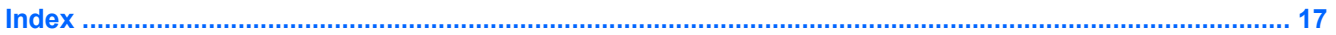

# <span id="page-6-0"></span>**1 Hardware herkennen**

U geeft als volgt een overzicht weer van de hardware die in de computer is geïnstalleerd:

- **1.** Selecteer **Start > Deze computer**.
- **2.** Klik in het linkerdeelvenster onder Systeemtaken op **Systeeminformatie weergeven**.
- **3.** Selecteer het tabblad **Hardware > Apparaatbeheer**.

Met Apparaatbeheer kunt u ook hardware toevoegen of apparaatconfiguraties wijzigen.

# <span id="page-7-0"></span>**2 Onderdelen**

## **Beeldscherm**

**OPMERKING:** Uw computer kan er iets anders uitzien dan de in dit gedeelte afgebeelde computer.

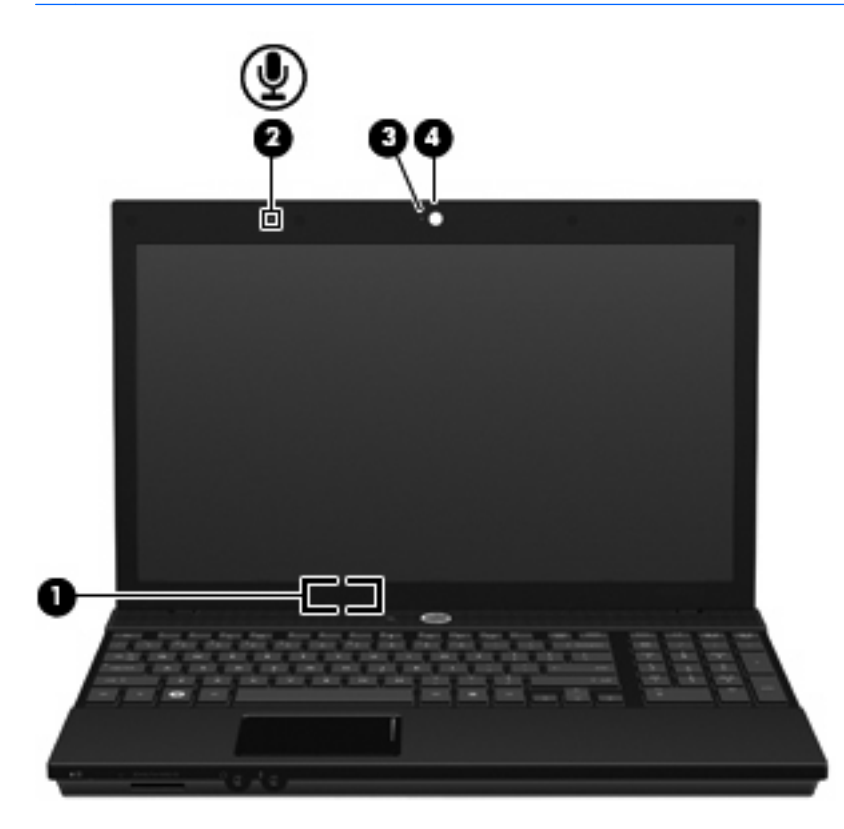

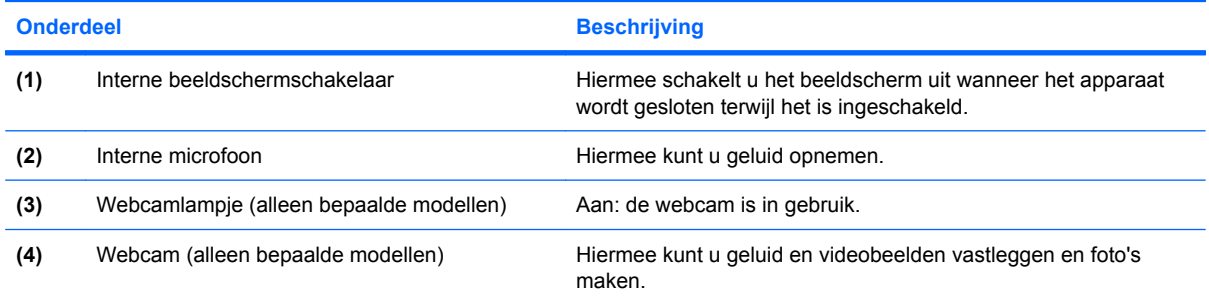

### <span id="page-8-0"></span>**Onderdelen aan de bovenkant**

### **Cursorbesturing**

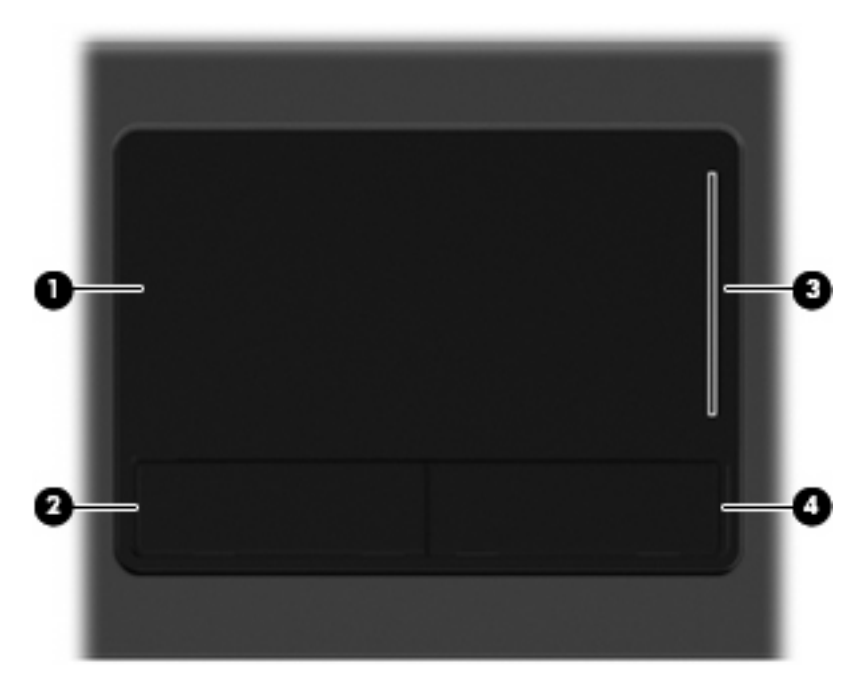

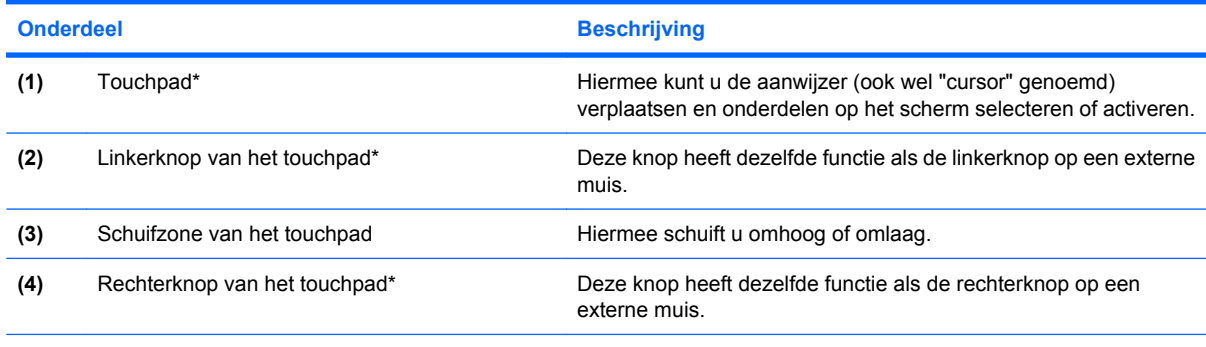

\*In deze tabel worden de fabrieksinstellingen beschreven. Om de voorkeuren voor cursorbesturing weer te geven of te wijzigen, selecteert u **Start > Configuratiescherm > Printers en andere hardware > Muis**.

### **Lampjes**

**OPMERKING:** Uw computer kan er iets anders uitzien dan de in dit gedeelte afgebeelde computer.

<span id="page-9-0"></span>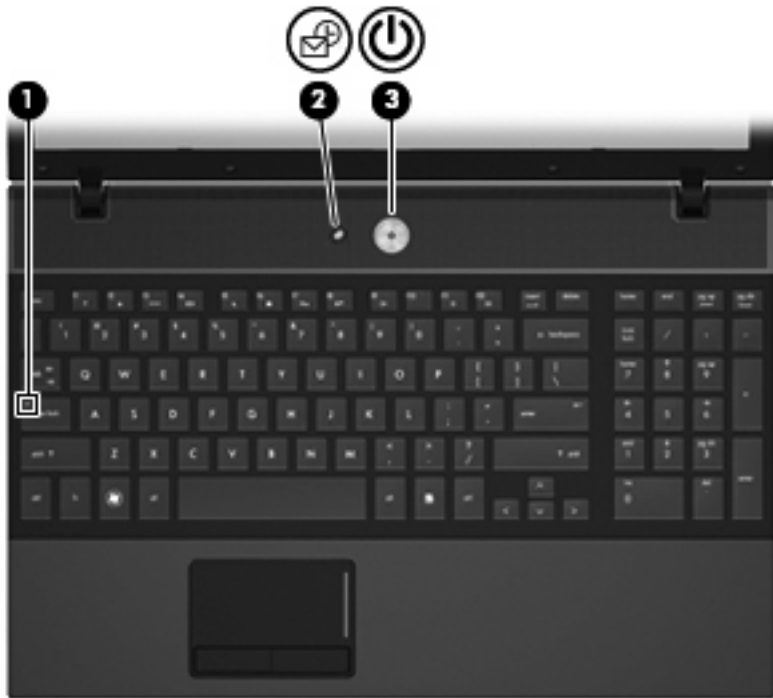

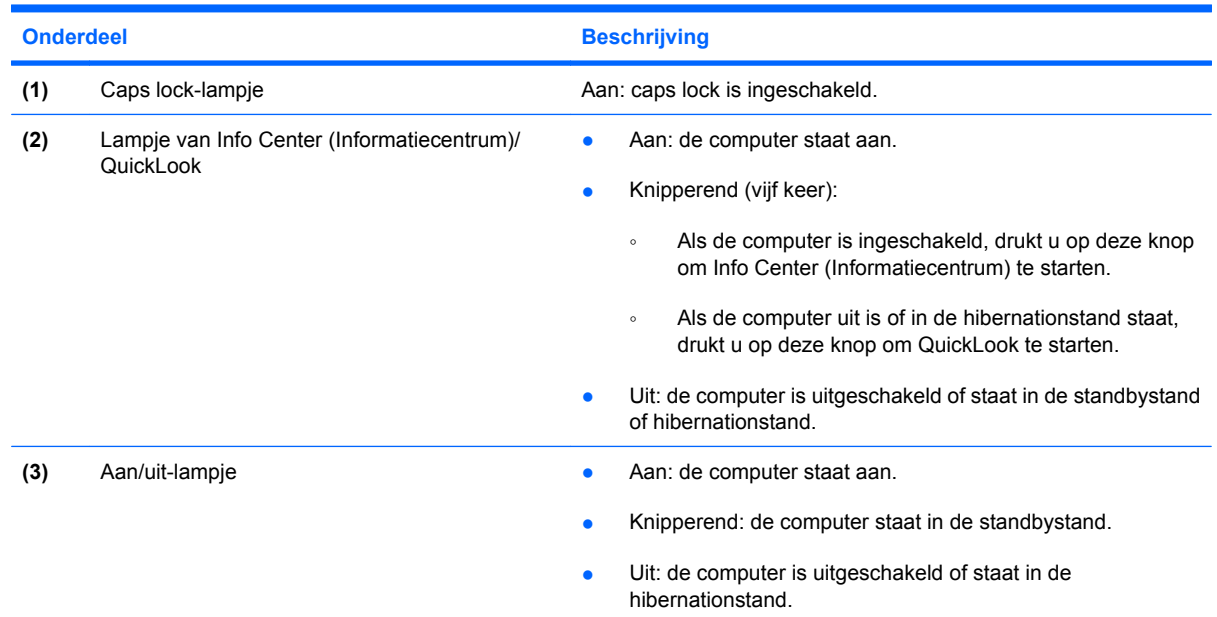

### <span id="page-10-0"></span>**Knoppen, schakelaars en luidsprekers**

**OPMERKING:** Uw computer kan er iets anders uitzien dan de in dit gedeelte afgebeelde computer.

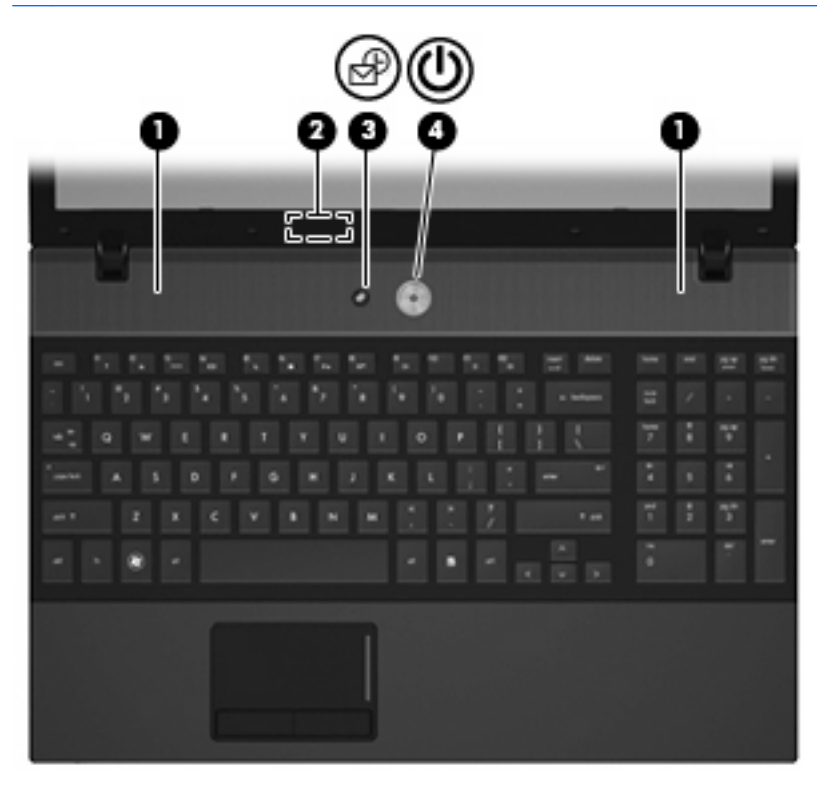

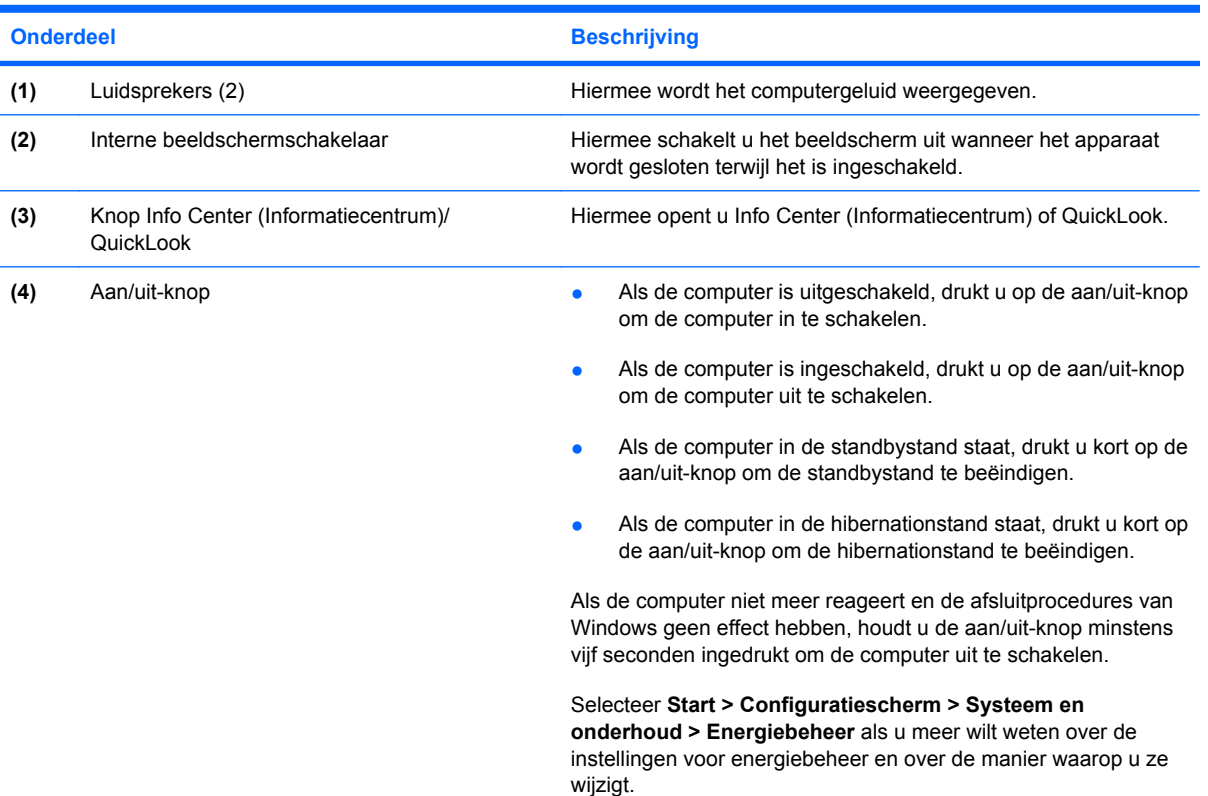

### <span id="page-11-0"></span>**Toetsen**

**OPMERKING:** Raadpleeg de afbeelding die het meest overeenkomt met uw computer.

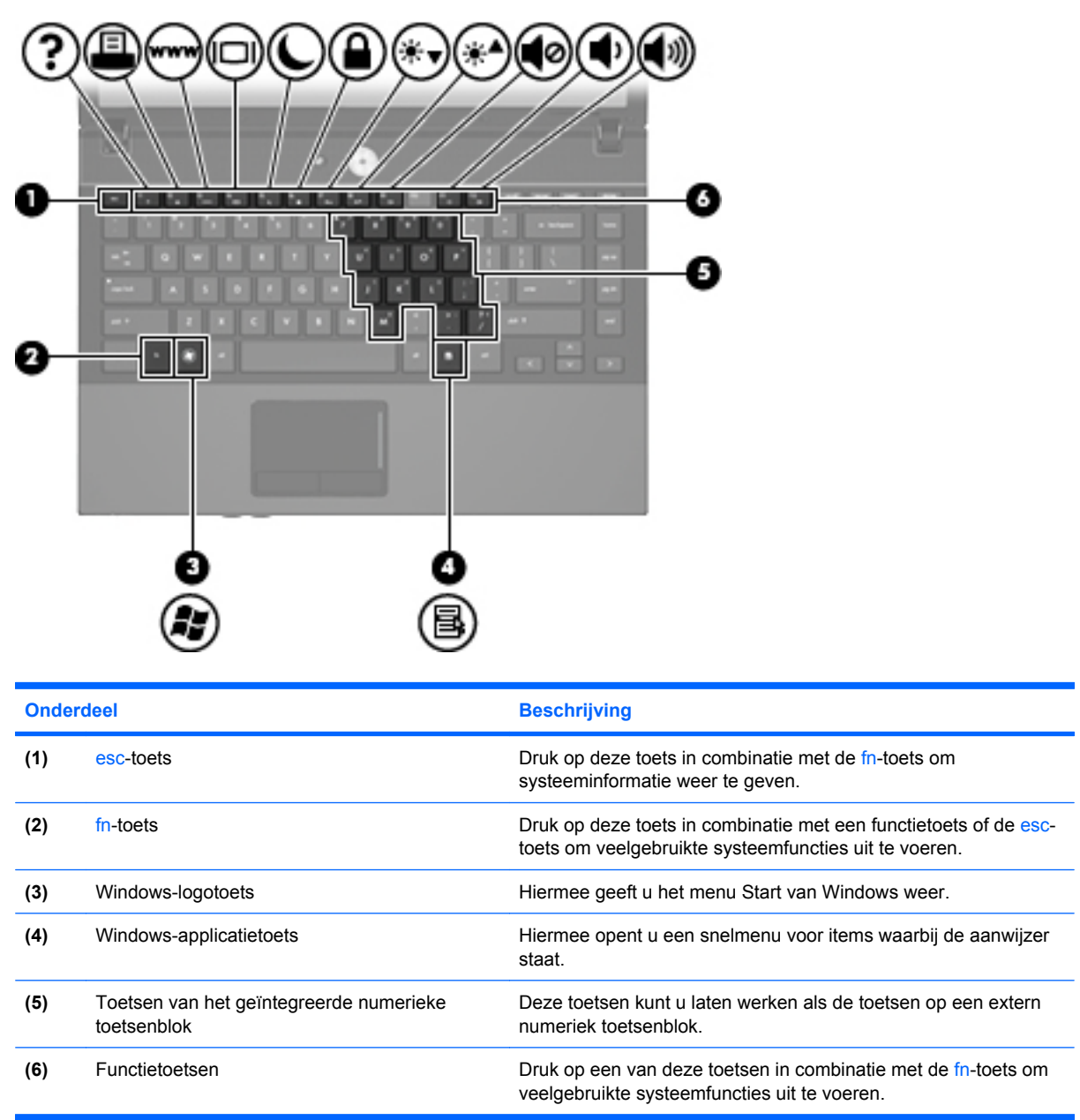

<span id="page-12-0"></span>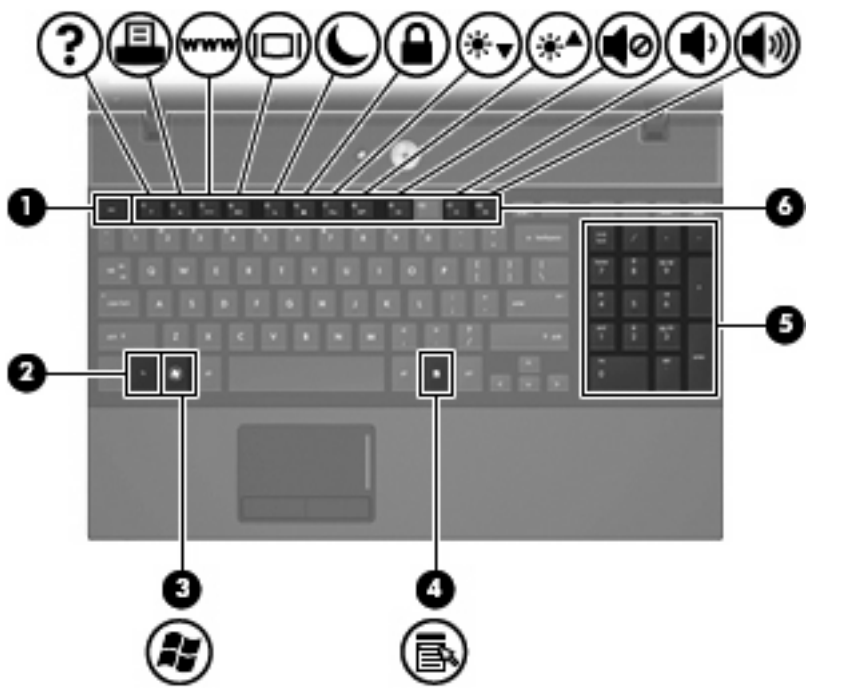

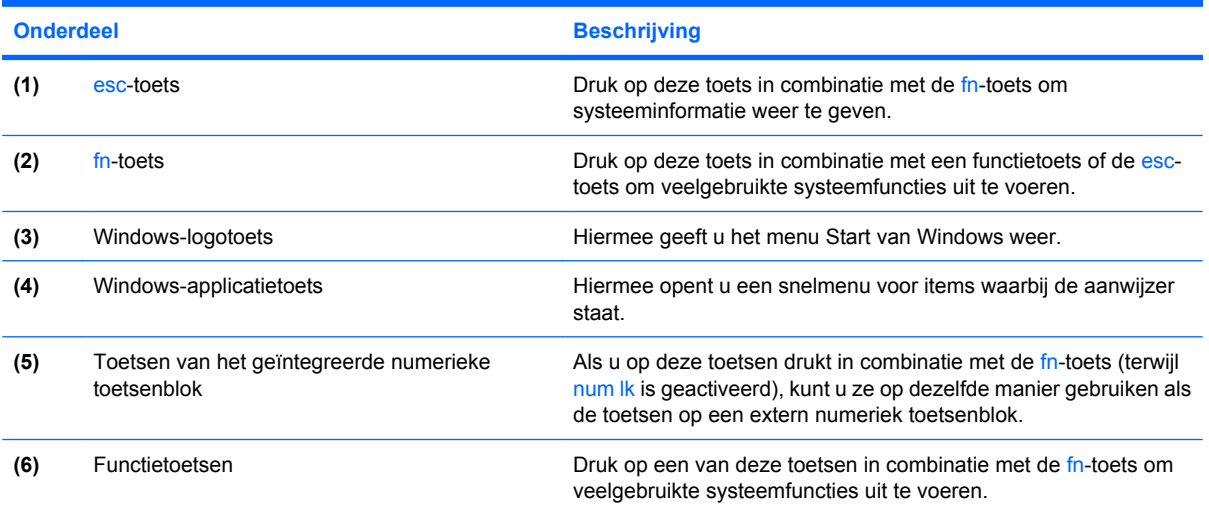

## <span id="page-13-0"></span>**Onderdelen aan de voorkant**

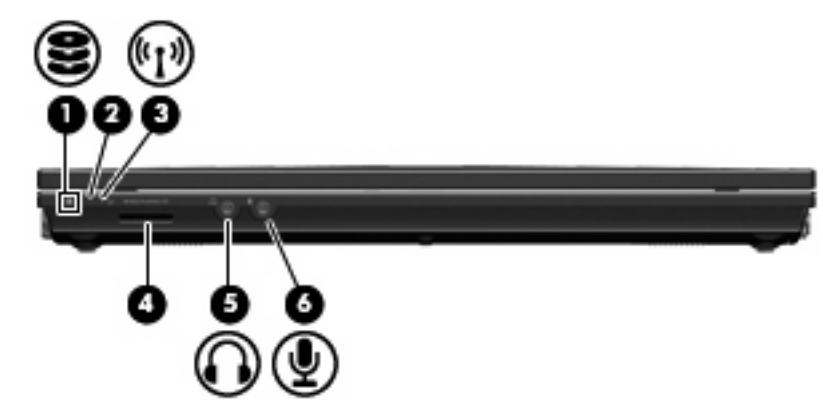

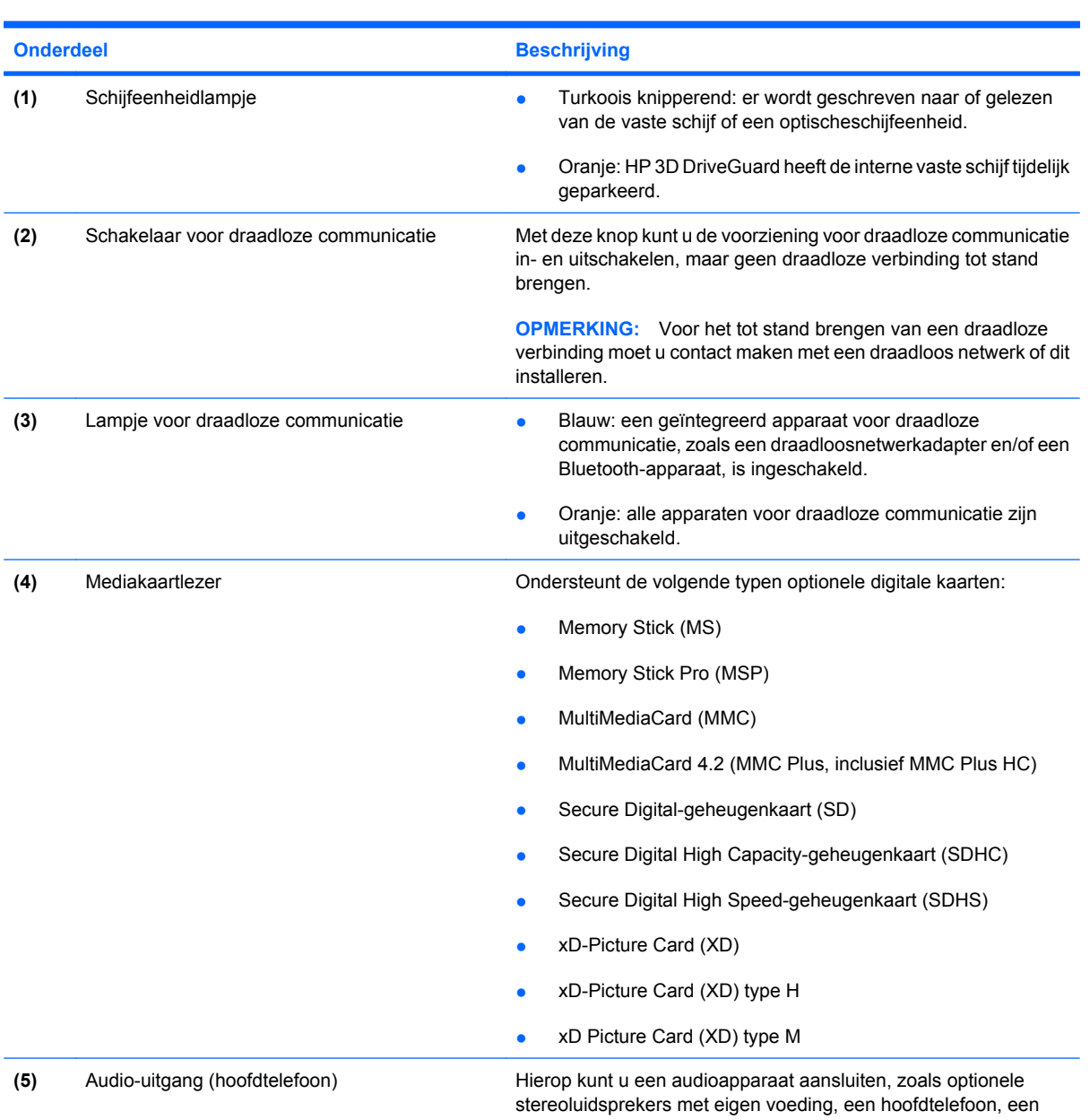

<span id="page-14-0"></span>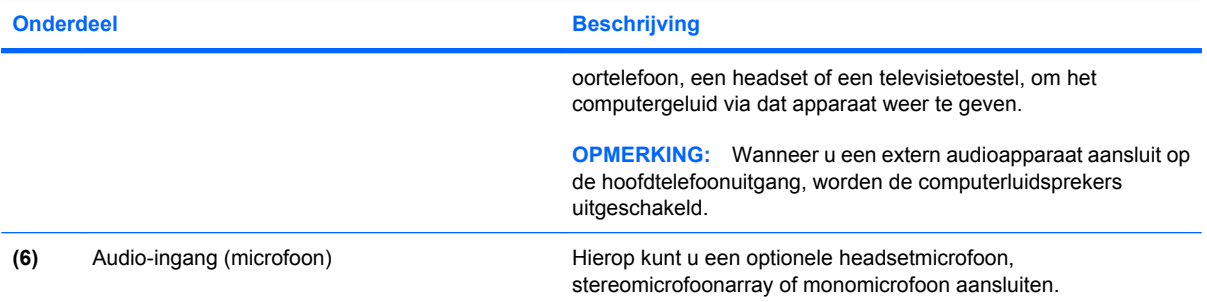

## <span id="page-15-0"></span>**Onderdelen aan de rechterkant**

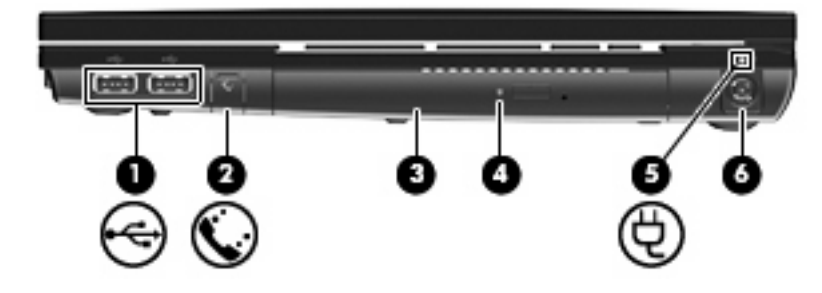

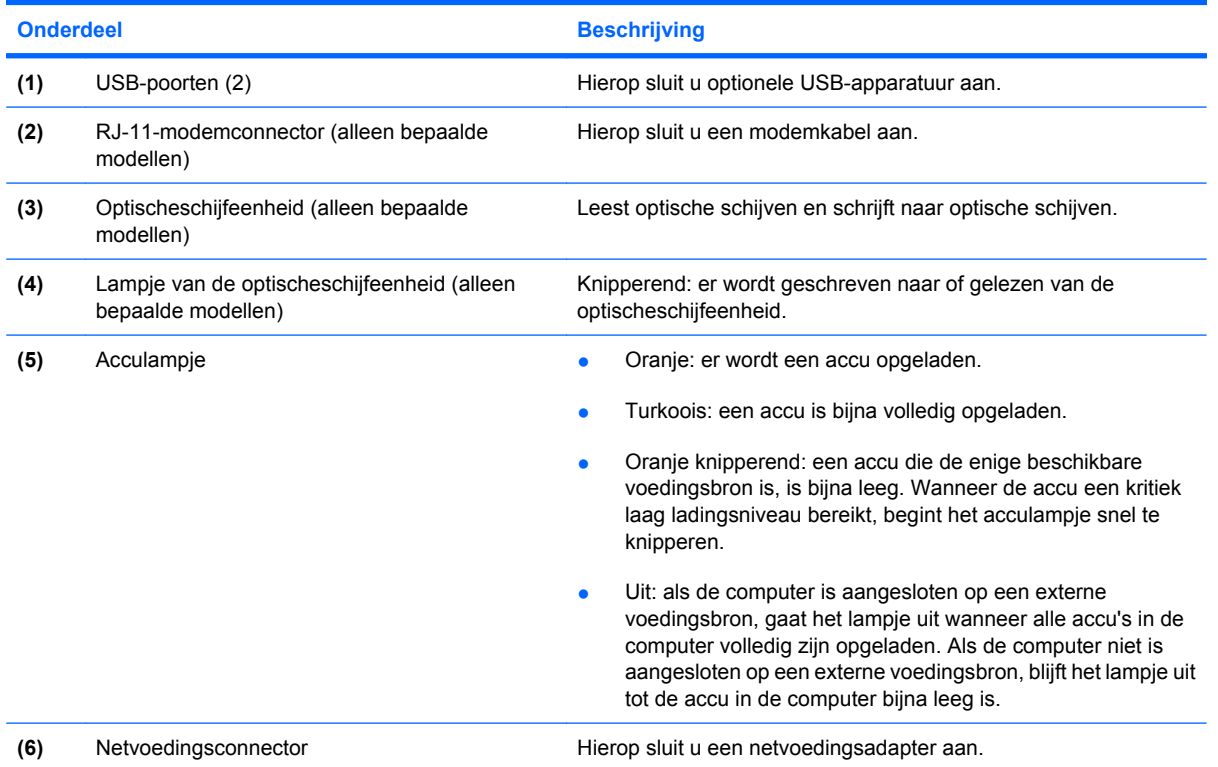

## <span id="page-16-0"></span>**Onderdelen aan de linkerkant**

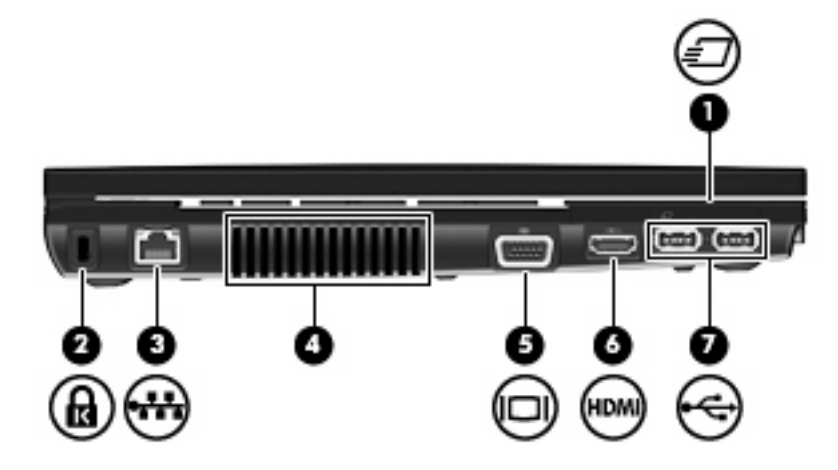

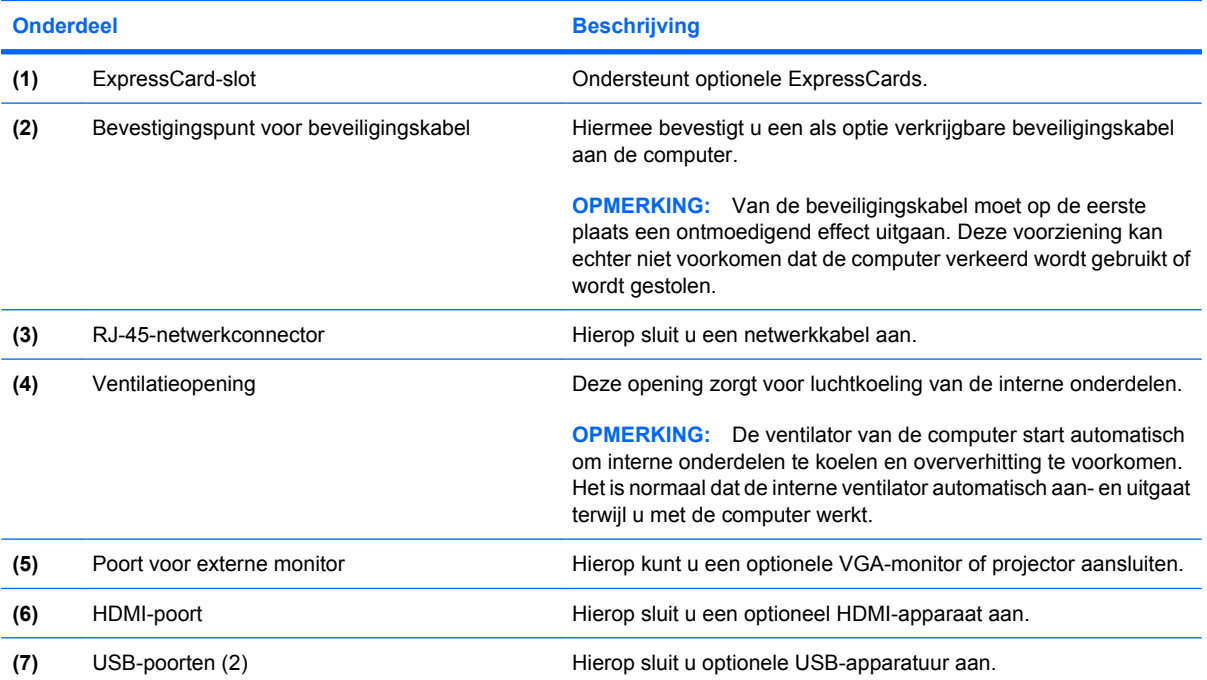

## <span id="page-17-0"></span>**Onderdelen aan de onderkant**

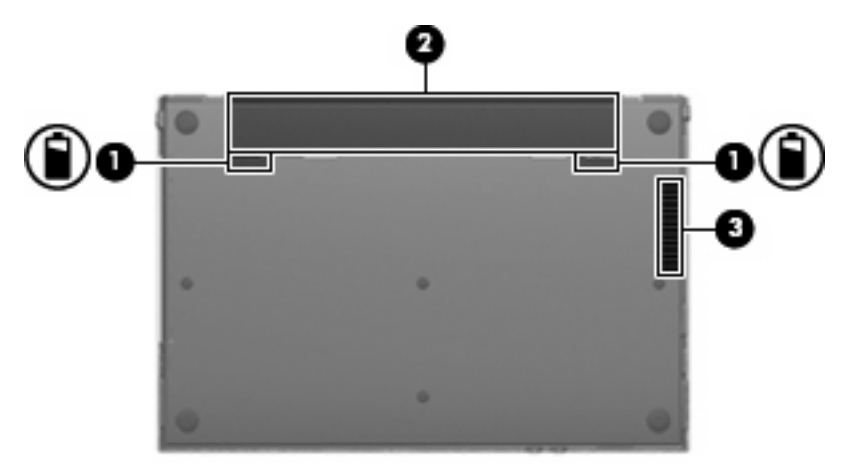

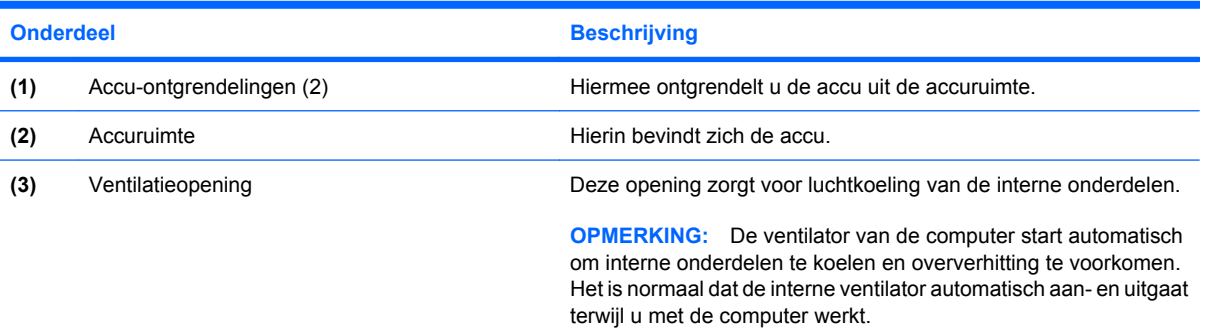

### <span id="page-18-0"></span>**Antennes voor draadloze communicatie**

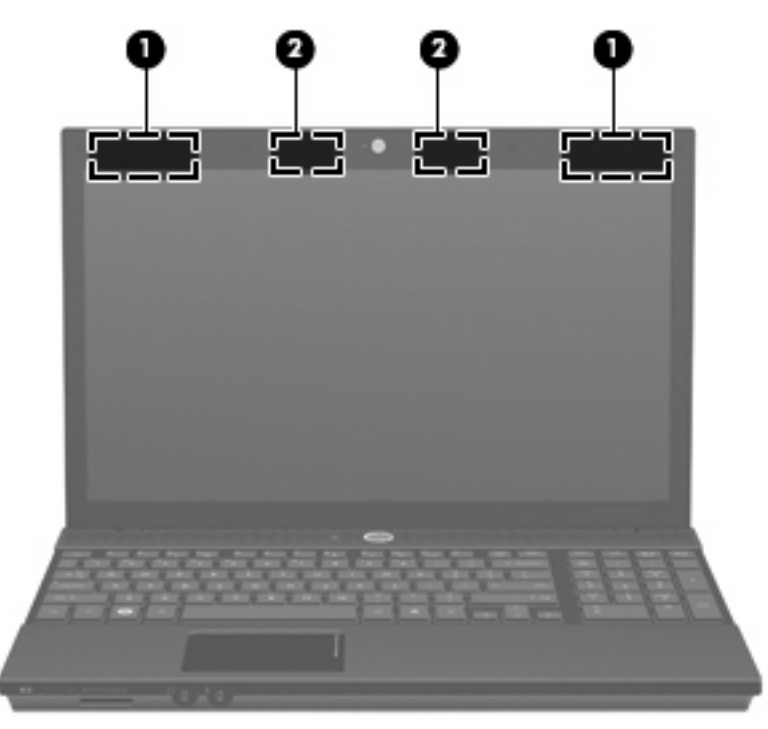

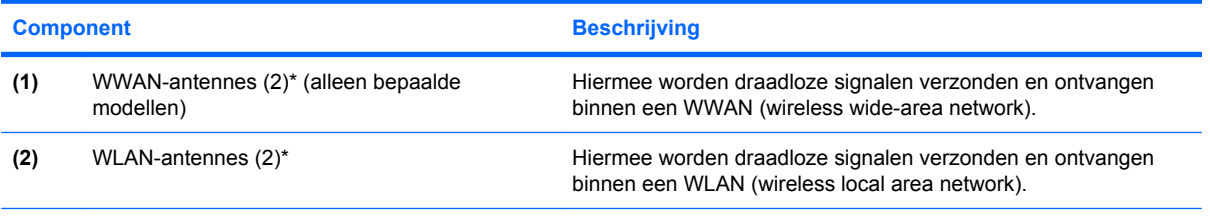

\*De antennes zijn niet zichtbaar aan de buitenzijde van de computer. Voor optimale communicatie houdt u de directe omgeving van de antennes vrij.

Voor informatie over de voorschriften voor draadloze communicatie raadpleegt u het gedeelte van de publicatie *Informatie over voorschriften, veiligheid en milieu* dat van toepassing is op uw land/regio. Deze voorschriften vindt u in Help en ondersteuning.

## <span id="page-19-0"></span>**Aanvullende hardwareonderdelen**

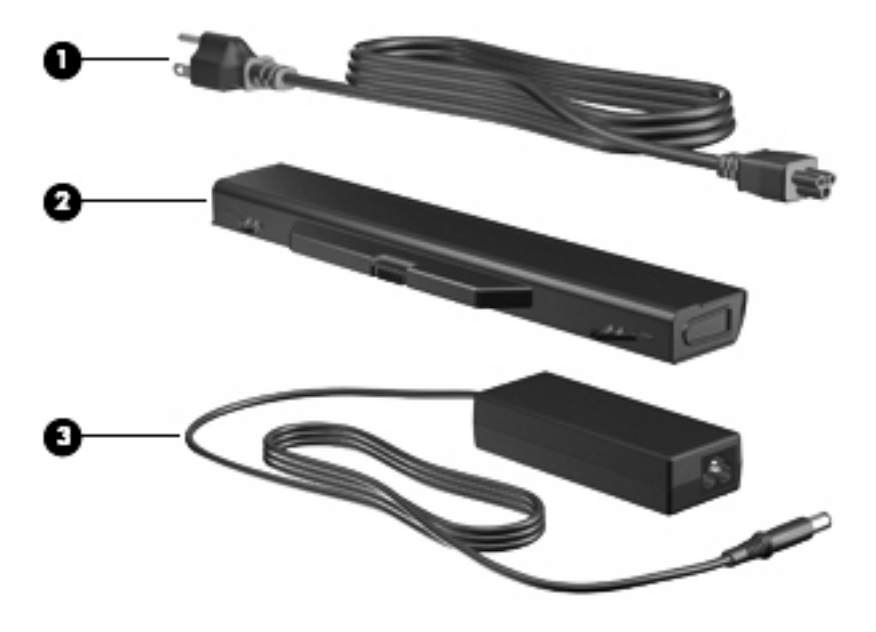

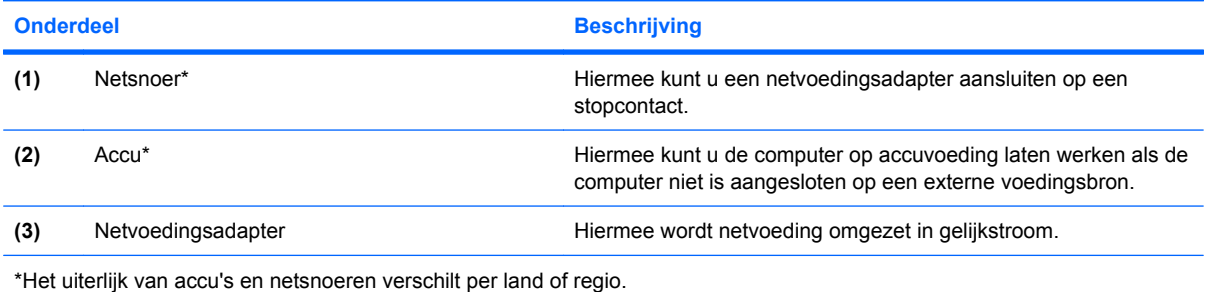

# <span id="page-20-0"></span>**3 Labels**

De labels die zijn aangebracht op de computer, bieden informatie die u nodig kunt hebben wanneer u problemen met het systeem probeert op te lossen of wanneer u de computer in het buitenland gebruikt.

Servicelabel: biedt belangrijke informatie, zoals:

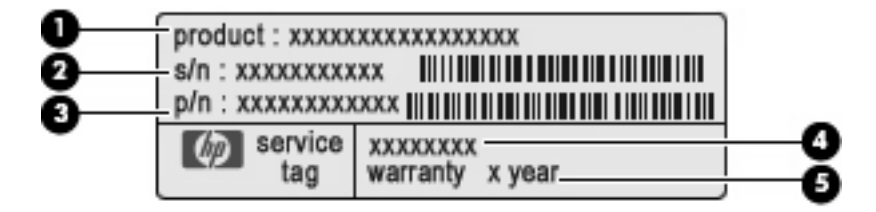

- Productnaam **(1)**. Dit is de productnaam die is aangebracht op de voorkant van de notebookcomputer.
- Serienummer (s/n) **(2)**. Dit is een alfanumerieke code die voor elk product uniek is.
- Artikelnummer/Productnummer (p/n) **(3)**. Dit nummer biedt specifieke informatie over de hardwarecomponenten van het product. Aan de hand van het productnummer kan een servicemonteur bepalen welke onderdelen er nodig zijn.
- Modelbeschrijving **(4)**. Dit is de alfanumerieke code die u gebruikt om documenten, stuurprogramma's en ondersteuning voor de notebookcomputer op te zoeken.
- Garantieperiode **(5)**. Dit getal beschrijft de duur (in jaren) van de garantieperiode voor deze computer.

Houd deze gegevens bij de hand wanneer u contact opneemt met de technische ondersteuning. Het servicelabel bevindt zich aan de onderkant van de computer.

- Certificaat van echtheid van Microsoft®: bevat de Windows®-productcode. U kunt de productcode nodig hebben wanneer u het besturingssysteem wilt updaten of problemen met het systeem wilt oplossen. Het certificaat bevindt zich aan de onderkant van de computer.
- Label met kennisgevingen: bevat kennisgevingen betreffende het gebruik van de computer. Het label met kennisgevingen bevindt zich aan de onderkant van de computer.
- Label met keurmerken voor het modem: bevat voorschriften en keurmerken van instanties die zijn vereist voor een aantal landen/regio's waarin het modem mag worden gebruikt. U kunt deze informatie nodig hebben als u het apparaat in het buitenland wilt gebruiken. Het label met keurmerken voor het modem bevindt zich aan de onderzijde van de computer.
- Label(s) met keurmerk voor draadloze communicatie (alleen bepaalde modellen): bevatten informatie over optionele apparatuur voor draadloze communicatie en de keurmerken van diverse landen waar de apparatuur is goedgekeurd en toegestaan voor gebruik. Een optioneel apparaat

<span id="page-21-0"></span>kan een draadloos-netwerkadapter (WLAN-adapter) of een optioneel Bluetooth®-apparaat zijn. Als uw model computer is voorzien van een of meer apparaten voor draadloze communicatie, is de computer voorzien van een of meer van deze labels met keurmerk. U kunt deze informatie nodig hebben als u de computer in het buitenland wilt gebruiken. Als uw model computer is voorzien van een of meer apparaten voor draadloze communicatie, heeft de computer een of meer van deze labels met keurmerk. U kunt deze informatie nodig hebben als u het apparaat in het buitenland wilt gebruiken. De labels met keurmerk voor draadloze communicatie bevinden zich aan de onderkant van de computer.

- SIM-label (Subscriber Identity Module, alleen bepaalde modellen): bevat de ICCID (Integrated Circuit Card Identifier) van uw SIM-kaart. Dit label bevindt zich aan de onderkant van de computer.
- Label met serienummer van HP module voor mobiel breedband (alleen bepaalde modellen): bevat het serienummer van uw HP module voor mobiel breedband.

# <span id="page-22-0"></span>**Index**

#### **A**

Aan/uit-knop herkennen [5](#page-10-0) Aan/uit-lampje herkennen [4](#page-9-0) Accu, herkennen [14](#page-19-0) Acculampje herkennen [10](#page-15-0) Accu-ontgrendelingen herkennen [12](#page-17-0) Accuruimte [12](#page-17-0), [15](#page-20-0) Applicatietoets, Windows [6,](#page-11-0) [7](#page-12-0) Audio-ingang (microfooningang), herkennen [9](#page-14-0) Audio-uitgang (hoofdtelefoonuitgang), herkennen [8](#page-13-0)

#### **B**

Besturingssysteem label met Certificaat van echtheid van Microsoft [15](#page-20-0) productcode [15](#page-20-0) Beveiligingskabel, bevestigingspunt, herkennen [11](#page-16-0) Bevestigingspunt beveiligingskabel [11](#page-16-0) Bluetooth-label [16](#page-21-0)

#### **C**

Caps lock-lampje, herkennen [4](#page-9-0) Certificaat van Echtheid, label [15](#page-20-0) Connector, netvoeding [10](#page-15-0)

#### **D**

Draadloosnetwerkadapter [16](#page-21-0) Draadloze communicatie, lampje herkennen [8](#page-13-0) Draadloze communicatie, schakelaar herkennen [8](#page-13-0)

#### **E**

Esc-toets, herkennen [6](#page-11-0), [7](#page-12-0) ExpressCard-slot herkennen [11](#page-16-0) Externe-monitorpoort, herkennen [11](#page-16-0)

#### **F**

Fn-toets, herkennen [6](#page-11-0), [7](#page-12-0) Functietoetsen herkennen [6](#page-11-0), [7](#page-12-0)

#### **H**

Hoofdtelefoonuitgang (audiouitgang) [8](#page-13-0) HP module voor mobiel breedband, label met serienummer [16](#page-21-0)

#### **I**

In-/uitgangen audio-ingang (microfoon) [9](#page-14-0) audio-uitgang (hoofdtelefoon) [8](#page-13-0) RJ-11 (modem) [10](#page-15-0) RJ-45 (netwerk) [11](#page-16-0) Info Center (Informatiecentrum), knop herkennen [5](#page-10-0) Info Center (Informatiecentrum)/ QuickLook, lampje herkennen [4](#page-9-0) Interne beeldschermschakelaar herkennen [2,](#page-7-0) [5](#page-10-0) Interne microfoon herkennen [2](#page-7-0)

#### **K**

Kennisgevingen label met kennisgevingen [15](#page-20-0) label met keurmerken voor modem [15](#page-20-0) labels met keurmerken voor draadloze communicatie [16](#page-21-0) Keurmerk voor draadloze communicatie, label [16](#page-21-0)

Knoppen aan/uit [5](#page-10-0) draadloze communicatie [8](#page-13-0) Info Center (Informatiecentrum) [5](#page-10-0) QuickLook [5](#page-10-0) touchpad [3](#page-8-0)

#### **L**

label met Certificaat van echtheid van Microsoft [15](#page-20-0) Labels Bluetooth [16](#page-21-0) Certificaat van echtheid van Microsoft [15](#page-20-0) HP mobiel breedband [16](#page-21-0) kennisgevingen [15](#page-20-0) keurmerken voor modem [15](#page-20-0) keurmerk voor draadloze communicatie [16](#page-21-0) Servicelabel [15](#page-20-0) SIM-kaart [16](#page-21-0) WI AN [16](#page-21-0) Lampjes aan/uit [4](#page-9-0) accu [10](#page-15-0) caps lock [4](#page-9-0) draadloze communicatie [8](#page-13-0) Info [4](#page-9-0) optischeschijfeenheid [10](#page-15-0) QuickLook [4](#page-9-0) schijfeenheid [8](#page-13-0) webcam [2](#page-7-0) Luidsprekers herkennen [5](#page-10-0)

#### **M**

Mediakaartlezer herkennen [8](#page-13-0) Microfooningang (audioingang) [9](#page-14-0)

Modem, label met keurmerken [15](#page-20-0) Monitorpoort, externe [11](#page-16-0)

#### **N**

Netsnoer [14](#page-19-0) Netsnoer, herkennen [14](#page-19-0) Netvoedingsadapter herkennen [14](#page-19-0) Netvoedingsconnector herkennen [10](#page-15-0)

#### **O**

Onderdelen aanvullende hardware [14](#page-19-0) antennes voor draadloze communicatie [13](#page-18-0) beeldscherm [2](#page-7-0) bovenkant [3](#page-8-0) linkerkant [11](#page-16-0) onderkant [12](#page-17-0) rechterkant [10](#page-15-0) voorkant [8](#page-13-0) Ontgrendelingen, accu [12](#page-17-0) Optischeschijfeenheid, lampje herkennen [10](#page-15-0) Optischeschijfeenheid herkennen [10](#page-15-0)

#### **P**

Poorten externe monitor [11](#page-16-0) HDMI [11](#page-16-0) USB [10,](#page-15-0) [11](#page-16-0) productcode [15](#page-20-0) Productnaam en productnummer, van computer [15](#page-20-0)

#### **Q**

QuickLook, knop herkennen [5](#page-10-0) QuickLook/Info, lampje herkennen [4](#page-9-0)

#### **R**

Reizen met computer labels met keurmerken voor draadloze communicatie [16](#page-21-0) Modem, label met keurmerken [15](#page-20-0) RJ-11-modemconnector herkennen [10](#page-15-0)

RJ-45-netwerkconnector herkennen [11](#page-16-0) Ruimtes accu [12](#page-17-0), [15](#page-20-0)

#### **S**

Schijfeenheden optische [10](#page-15-0) Schijfeenheidlampje, herkennen [8](#page-13-0) Schuifzone, van touchpad [3](#page-8-0) Serienummer, van computer [15](#page-20-0) Servicelabel [15](#page-20-0) SIM-kaart, label [16](#page-21-0) **Slots** ExpressCard [11](#page-16-0)

#### **T**

Toetsen esc [6](#page-11-0), [7](#page-12-0) fn [6,](#page-11-0) [7](#page-12-0) functie [6](#page-11-0), [7](#page-12-0) toetsenblok [6,](#page-11-0) [7](#page-12-0) Windows-applicaties [6,](#page-11-0) [7](#page-12-0) Windows-logo [6](#page-11-0), [7](#page-12-0) Toetsenbloktoetsen herkennen [6,](#page-11-0) [7](#page-12-0) Touchpad, herkennen [3](#page-8-0) Touchpad, schuifzone herkennen [3](#page-8-0) Touchpadknoppen, herkennen [3](#page-8-0)

#### **U**

USB-poorten herkennen [10](#page-15-0), [11](#page-16-0)

#### **V**

Ventilatieopeningen herkennen [11](#page-16-0), [12](#page-17-0)

#### **W**

Webcam herkennen [2](#page-7-0) Webcamlampje herkennen [2](#page-7-0) Windows-applicatietoets herkennen [6,](#page-11-0) [7](#page-12-0) Windows-logotoets herkennen [6](#page-11-0), [7](#page-12-0) WLAN-antennes herkennen [13](#page-18-0) WLAN-label [16](#page-21-0) WWAN-antennes herkennen [13](#page-18-0)

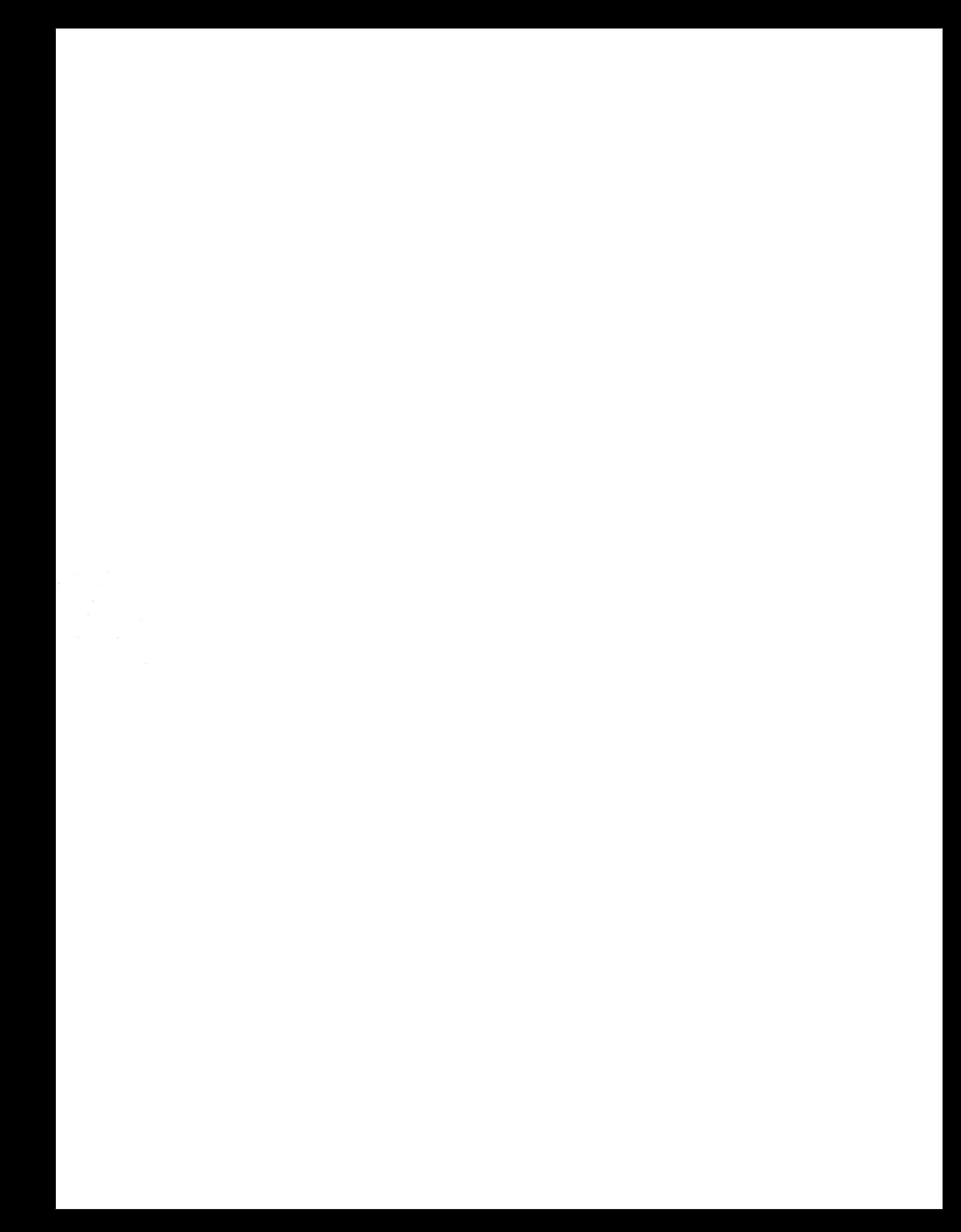